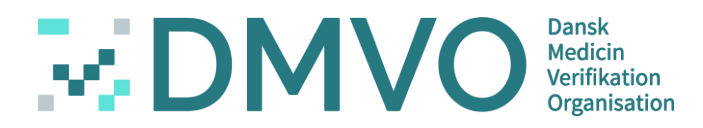

# Danish Medicine Verification Organisation

Virtual Meeting 26.08.2020

DMVO´s Contract Management Tool – WeSynch

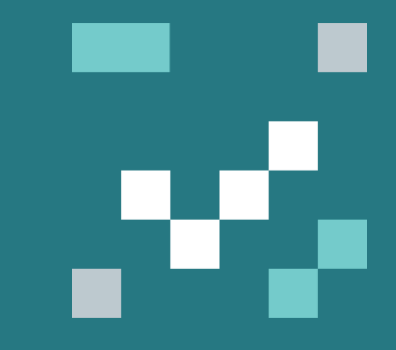

# **HOUSE RULES** of DMVO during virtual meeting

- All participants are on mute by default to reduce noise
- Unmute yourself by clicking on the microphone icon

$$
\begin{array}{|c|c|c|c|}\n\hline\n00:34 & \mathcal{A} & \mathbb{Q} & \boxed{\mathbf{q}} & \cdots & \boxed{\mathbf{q}} & \boxed{8} & \mathbf{q} \\
\hline\n\end{array}
$$

- Feel free to ask questions during the meeting
- Chat comments are always welcome
- The meeting will be recorded and made available for download and later review

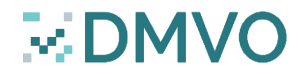

#### Danish Medicines Verification Organisation

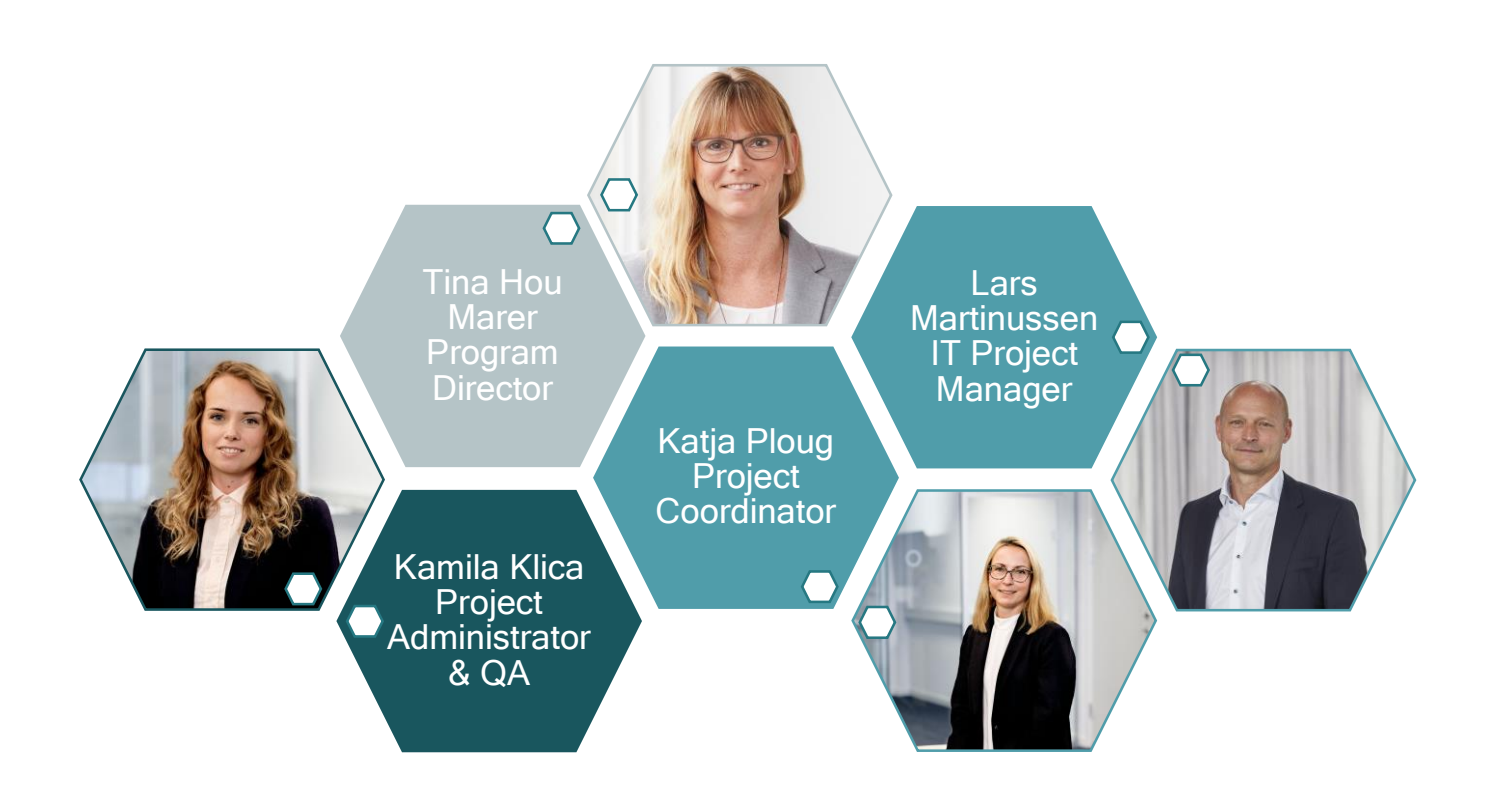

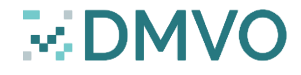

## DMVO´s Contract Management Tool – WeSynch

#### Walk through of the agenda of today´s meeting:

- Intro
- Name and password?
- Access to the system
- **•** Participation agreement
- **•** DocuSign introduction
- Amendment
- **Einal signature**

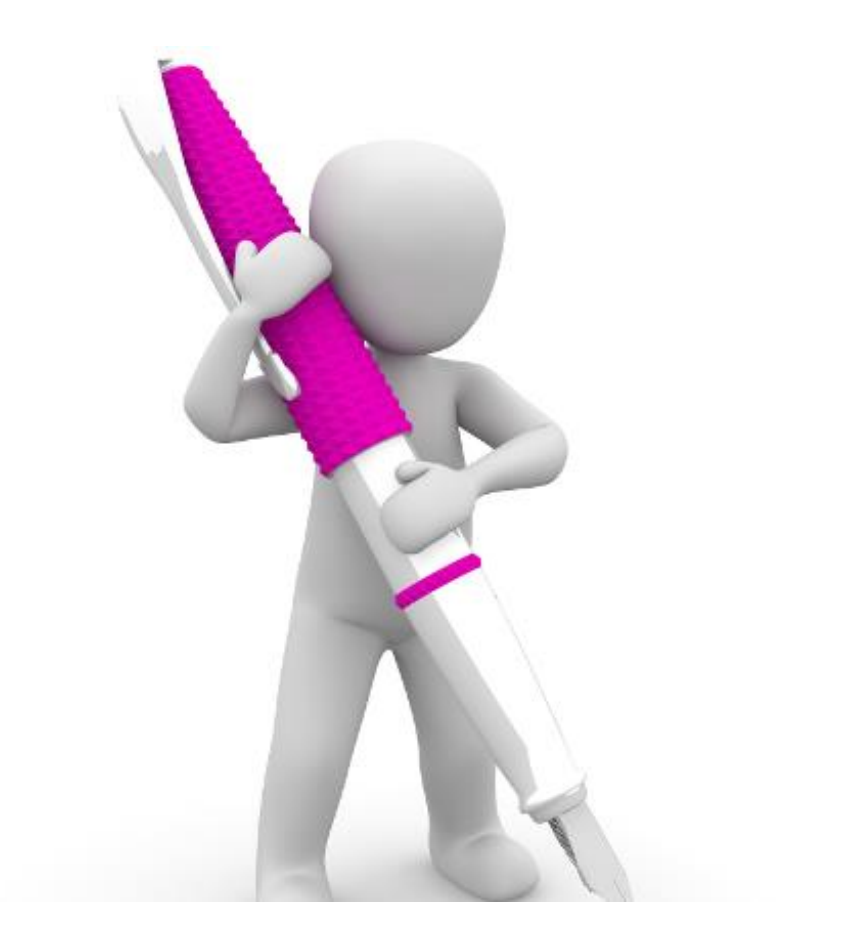

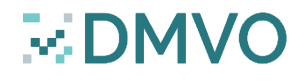

#### Introduction to WeSynch

- The digital contract management tool of DMVO. No hard copies pls.
- All contracts and changes to original contracts are digitally managed in WeSynch/DocuSign in order to keep track and transparency
- It is possible to register up to two contacts in the contract management system
- Once DMVO has received the required information, an account for the contact person will be created in the contract management system and further information send by email
- In order to ensure that the right person signs the contract, please send the name, title and email address of the authorized person or persons to sign the contract to **[info@dmvo.dk](mailto:info@dmvo.dk)**

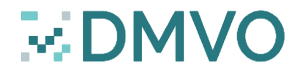

#### How to obtain user name and set your password?

#### ■ You will receive an email. Please activate your account

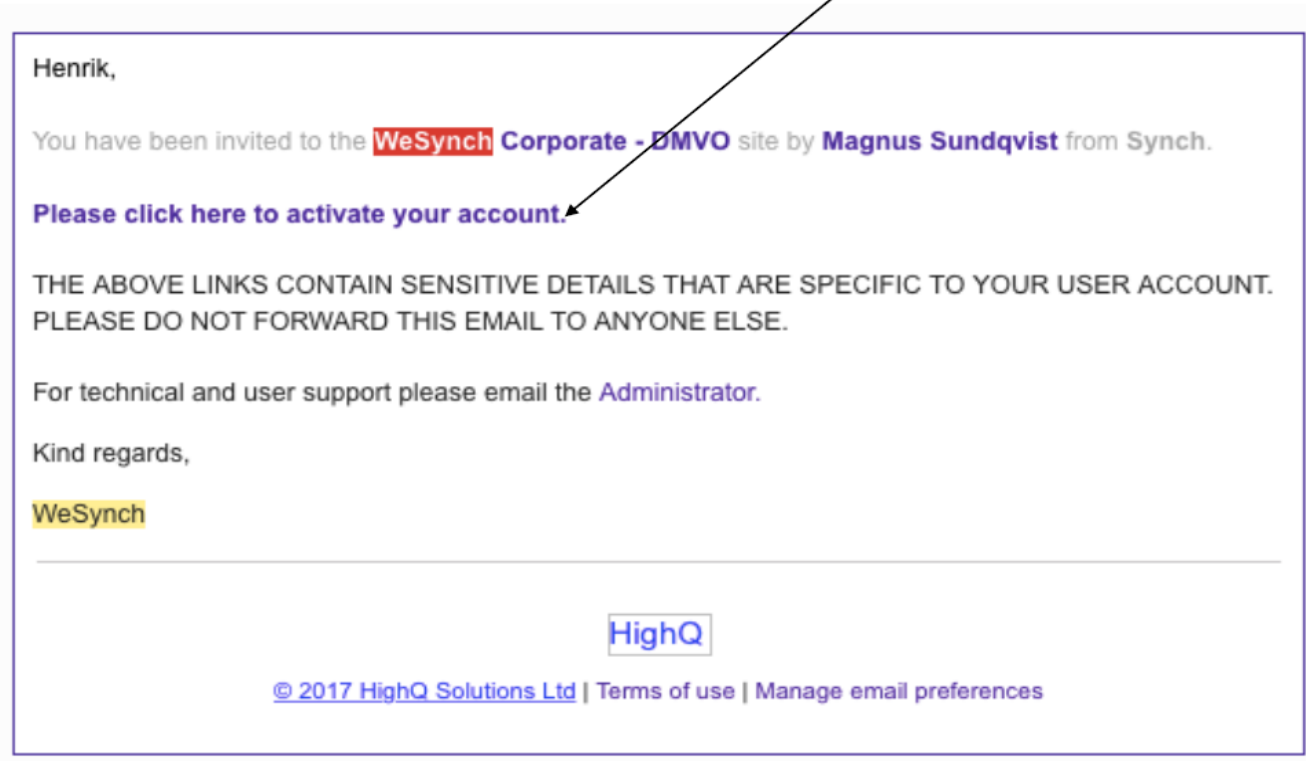

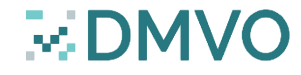

#### Set your password

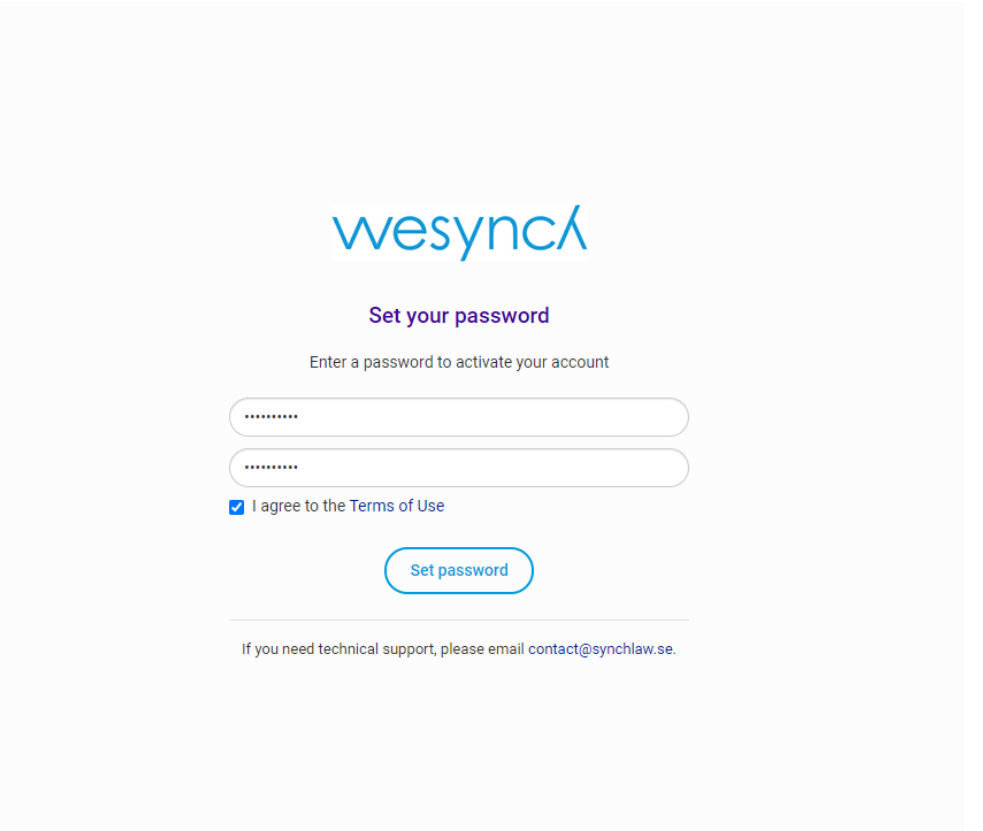

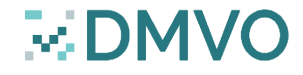

#### Edit profile – contact information

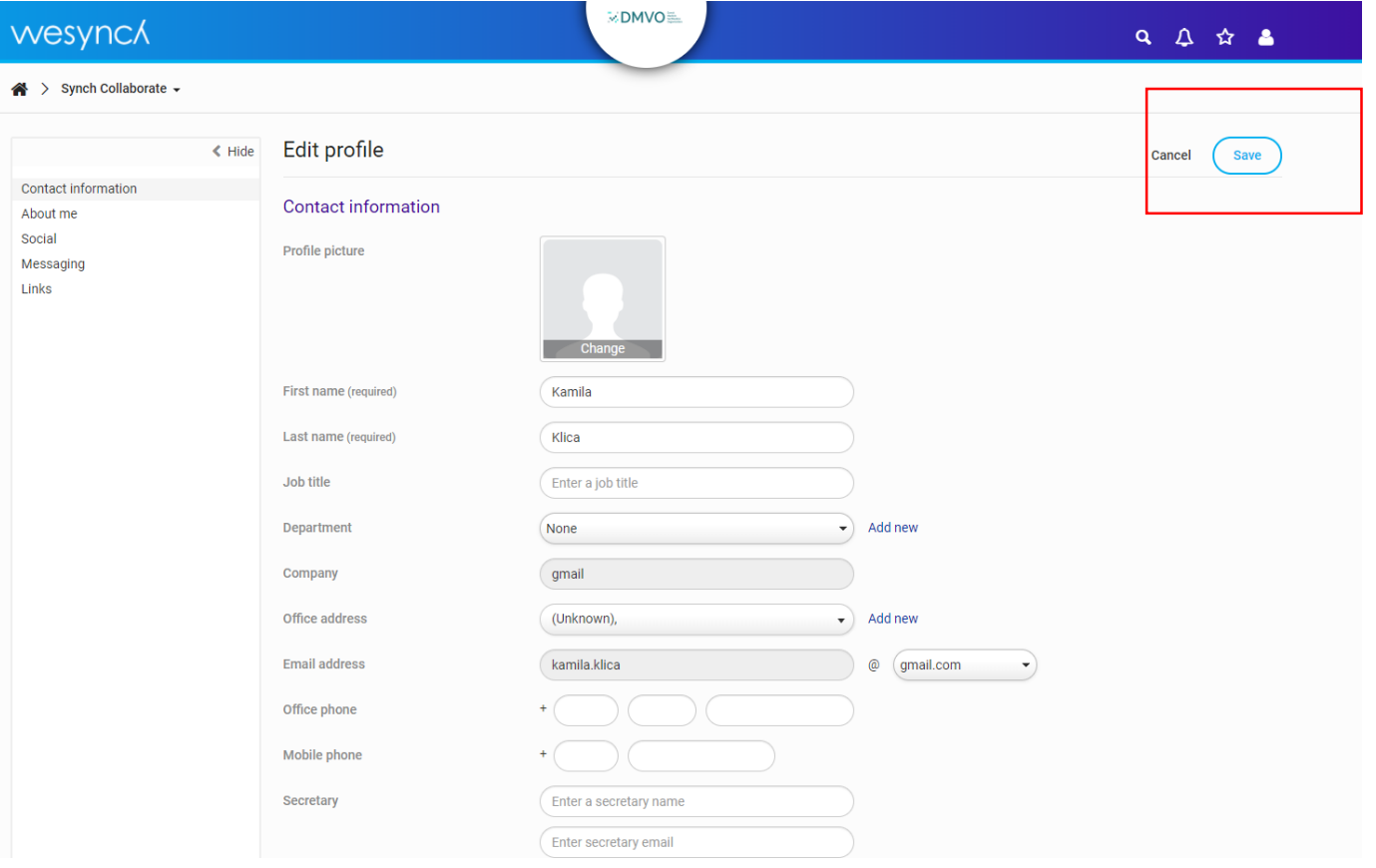

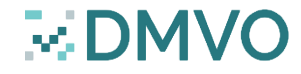

#### Access to Contract Management System via web – www.wesynch.se

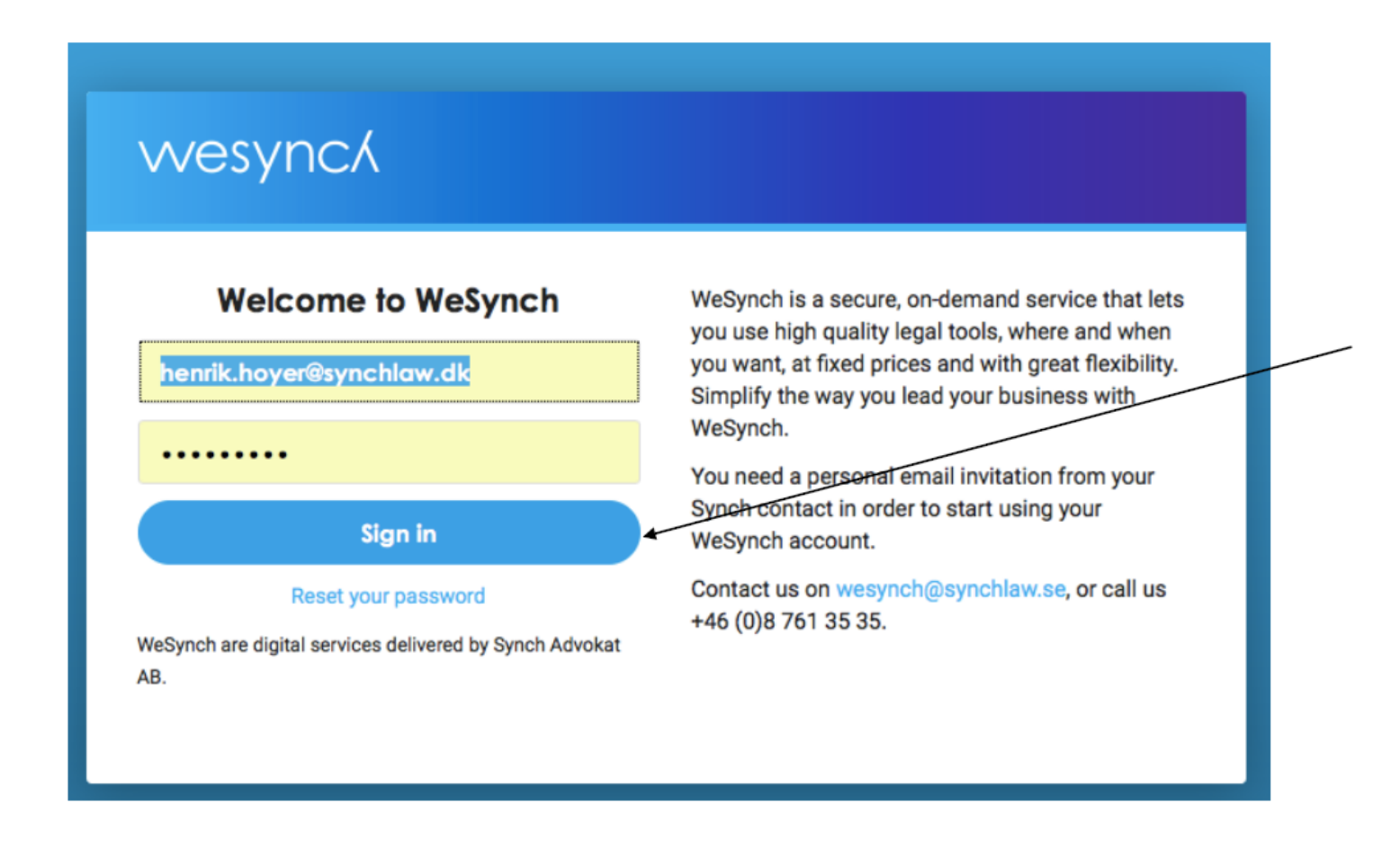

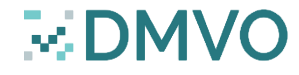

#### The participation agreement and how to enter it

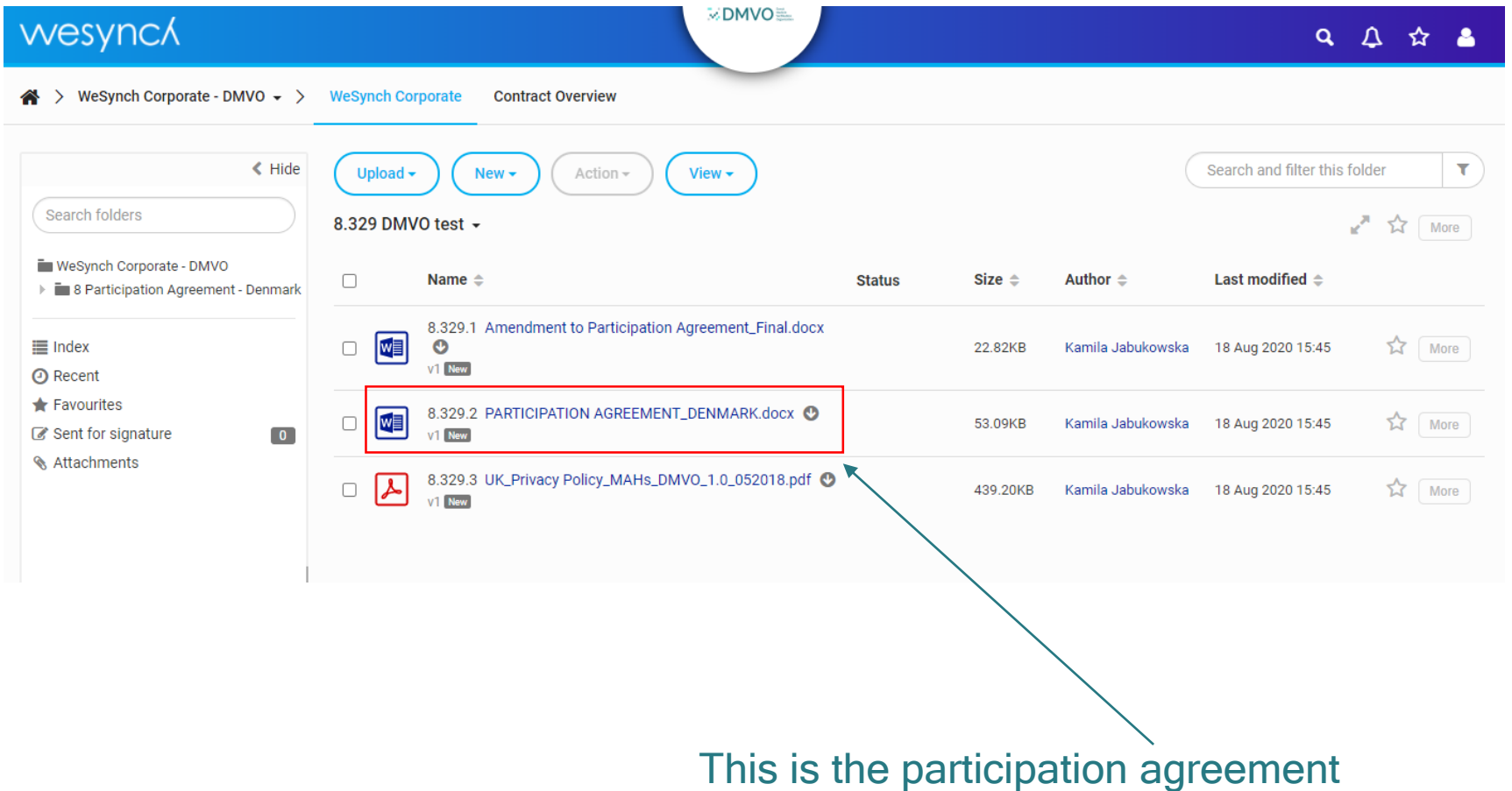

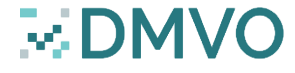

### Edit the participation agreement

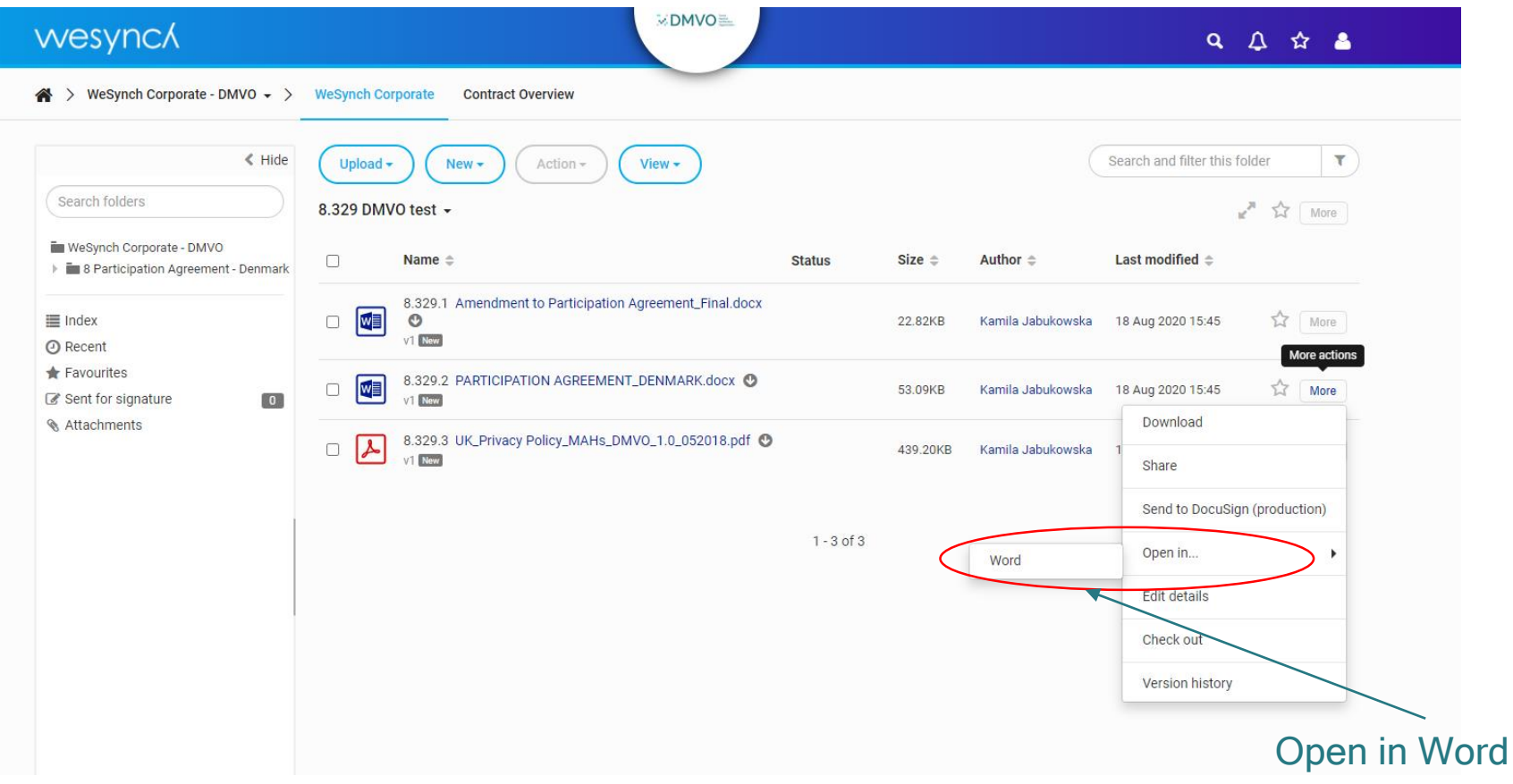

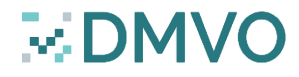

#### Participation Agreement

#### **[The participation template](https://www.dmvo.dk/SiteCollectionDocuments/PARTICIPATION%20AGREEMENT_DENMARK%20with%20markup.pdf)**

#### **PARTICIPATION AGREEMENT**

This Participation Agreement ("Agreement") by and between Dansk Medicin Verifikation Organisation ApS, ("DMVO"), a corporation organized under the laws of Denmark having a place of business at Lersø Parkallé 101, 2100 København Ø, Denmark and registered with the Danish Business Authority under CVR-no. 38 22 92 65, and **INSERT NAME**, ("Company") a **INSERT COUNTRY** corporation having a principal place of business at INSERT ADDRESS and registered under company registration number **INSERT NUMBER**, is entered into as of the date last written below ("the Effective Date"). Both

#### **Invoicing details for Company**

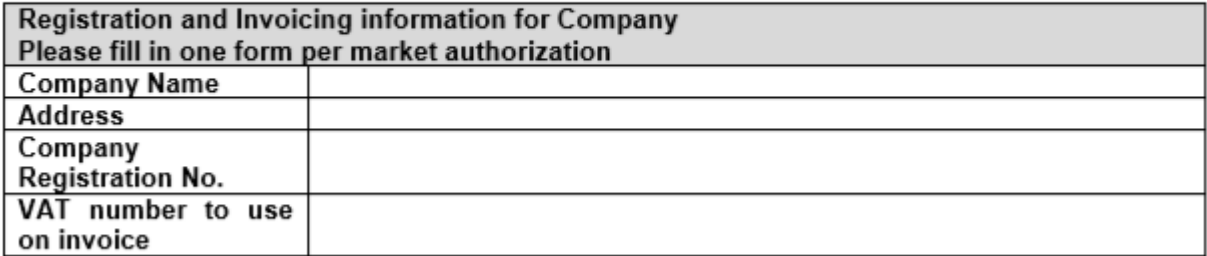

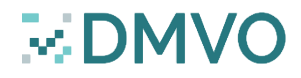

#### Ready to sign

- When all the requested data has been uploaded and saved, then
	- $\Box$  A) log off the system;
	- □ B) send an email to [info@dmvo.dk](mailto:info@dmvo.dk) with "Ready to Sign Agreement" including the name and email address of the person who is authorized to sign the agreement
	- $\Box$  C) DMVO will initiate the signing when a legitimacy check has been made

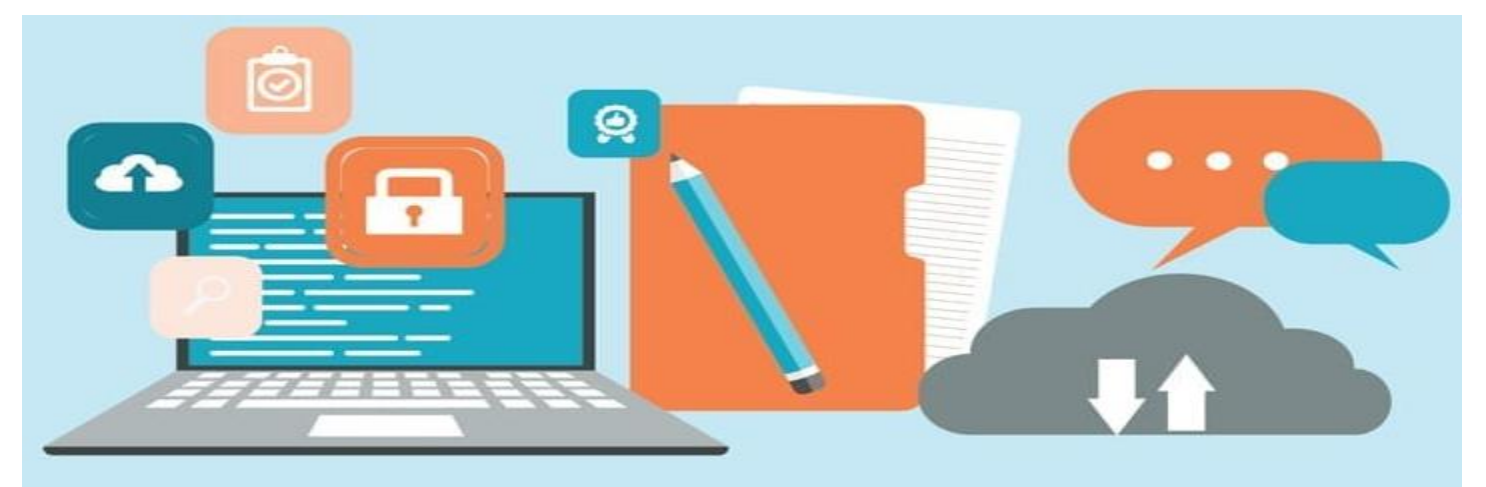

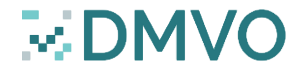

## The MAH contract is handled digitally in DMVO

- **E** DMVO will initiate the process [for signing and you will receive](https://www.dmvo.dk/SiteCollectionDocuments/Signing%20Participation%20Agreement_DMVO%20(16-12-2018).pdf) a link for reviewing and signing the document
- Accept DocuSign terms of use
- Scroll to the signature page

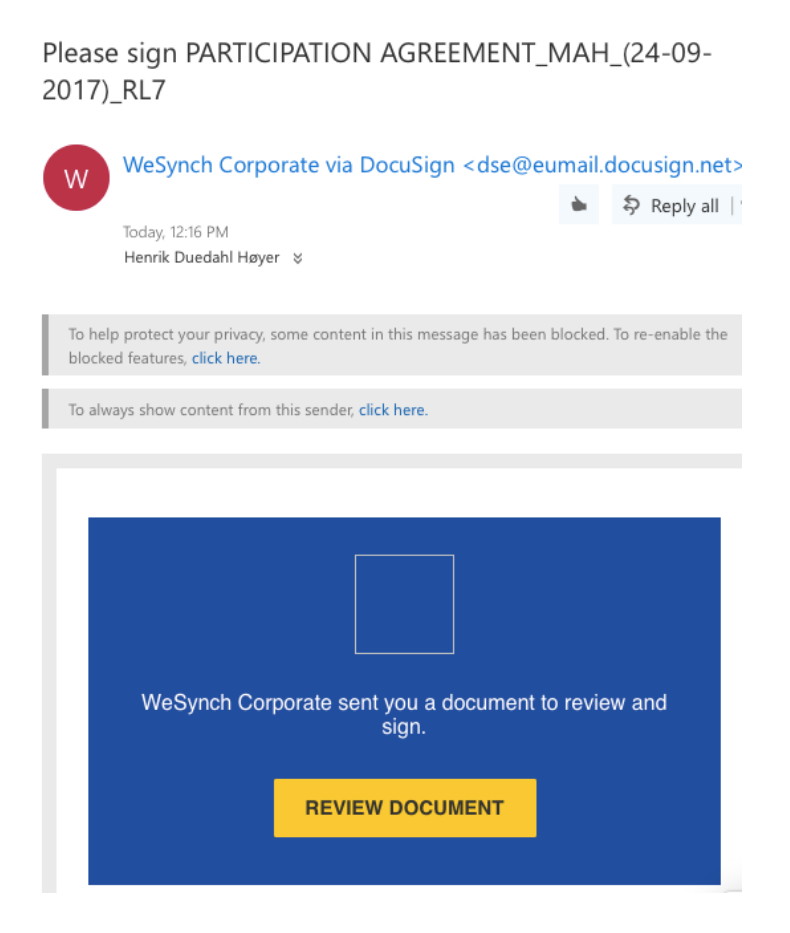

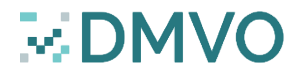

# Signing in WeSynch/DocuSign

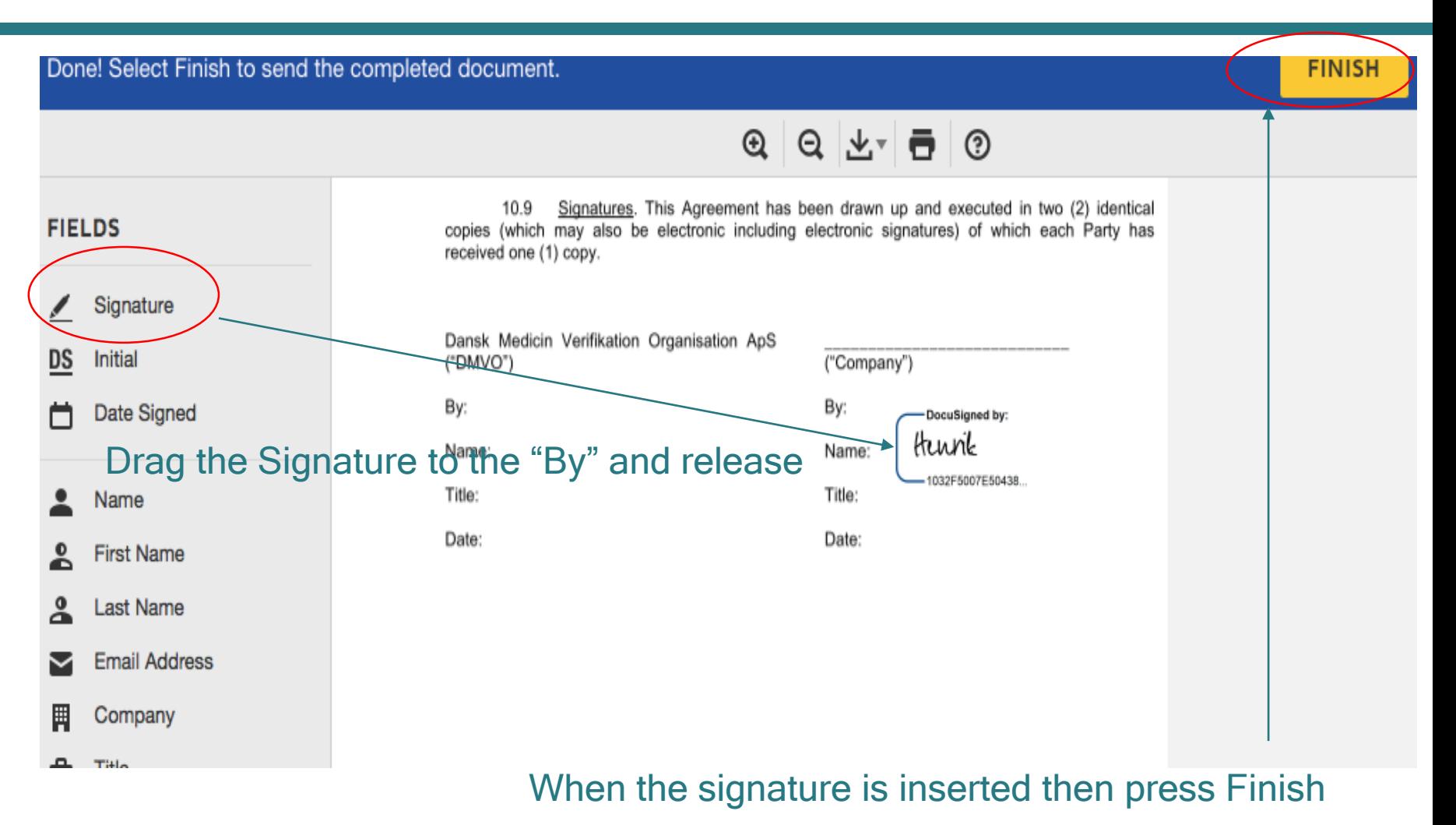

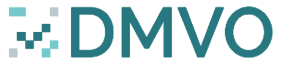

#### Please find a copy of the signed document

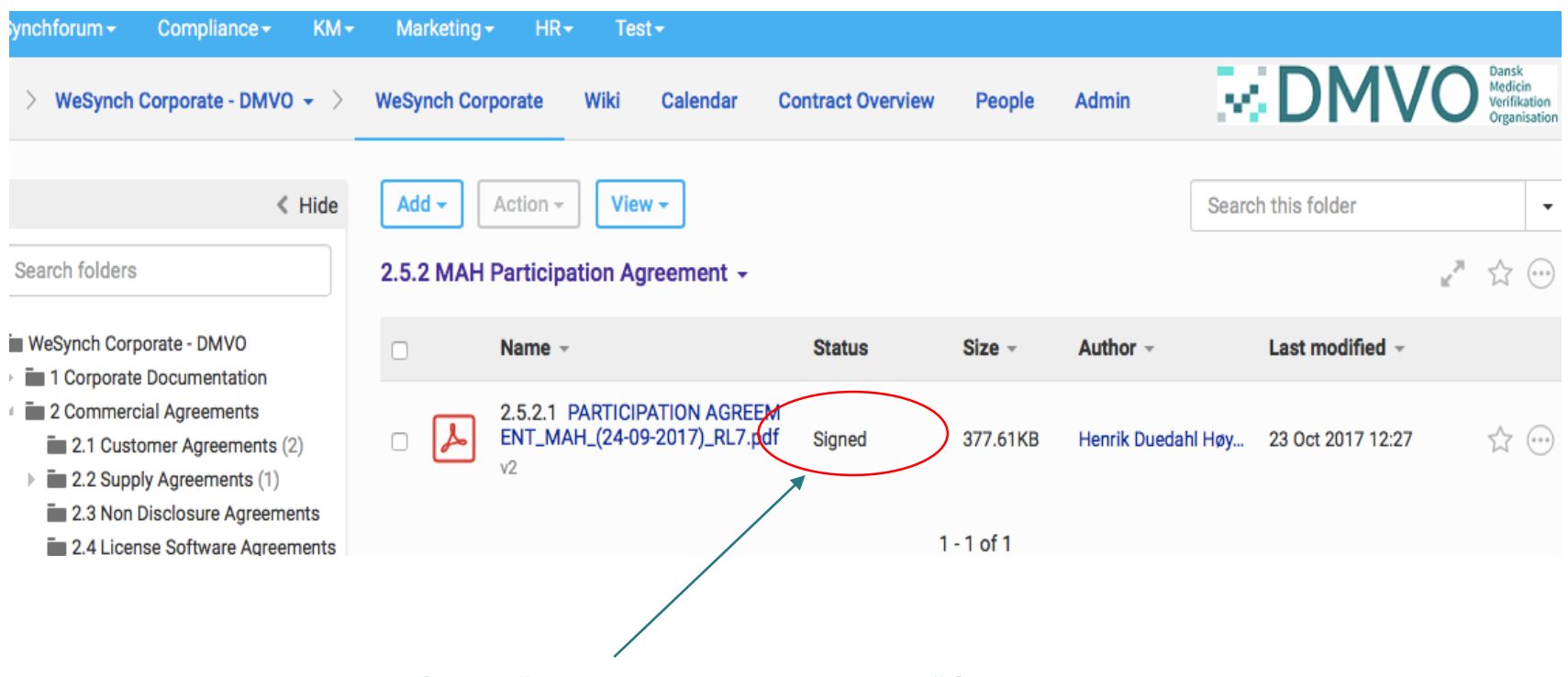

The status changes from "sent to signature" to "Signed"

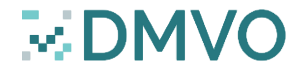

#### Changes to the participation agreement = Amendment

- The amendment is found in your contract folder in **WeSynch**
- Kindly remember to fill in the "Docusign Envelope ID" which is the same as ID on the participation contract
- Kindly follow the process of informing DMVO and DMVO will do a legitimacy check and send for signing

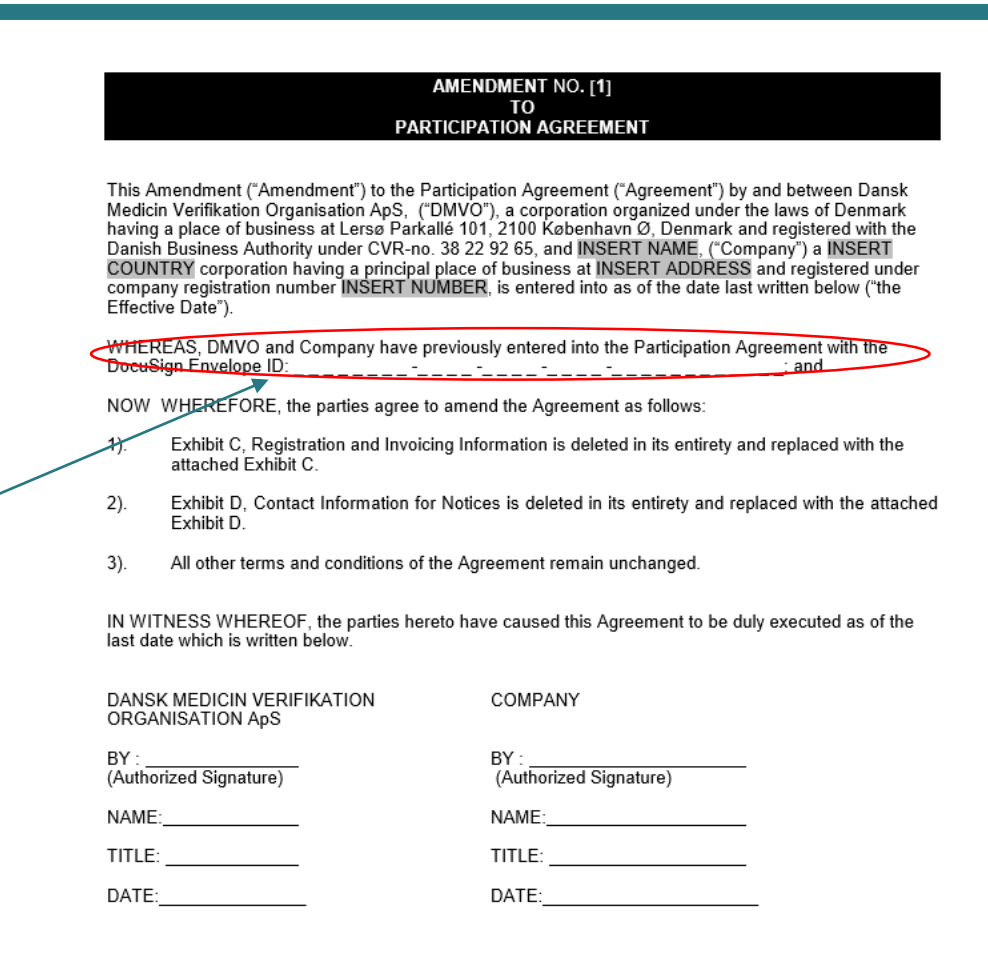

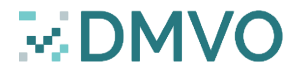

### Receipt will follow from WeSynch/Docusign

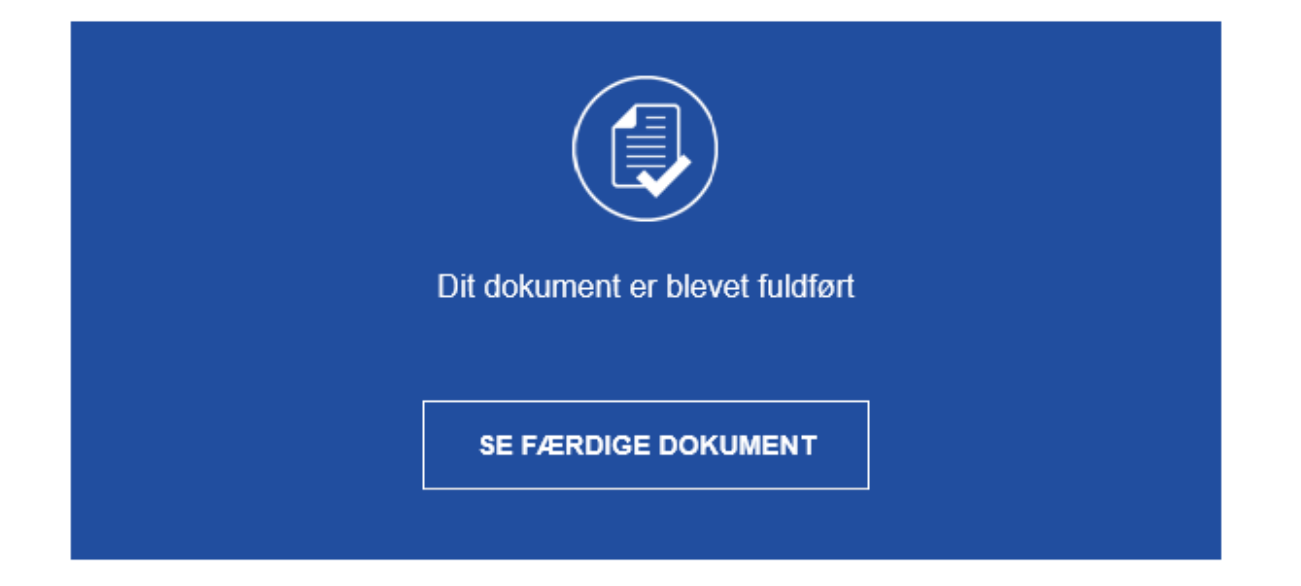

**WeSynch Corporate** contactwesynch@synchlaw.se

Alle parter har signeret Please sign: DMVO - Amendment to Participation Agreement\_Final.

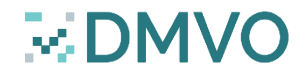

#### Question time!

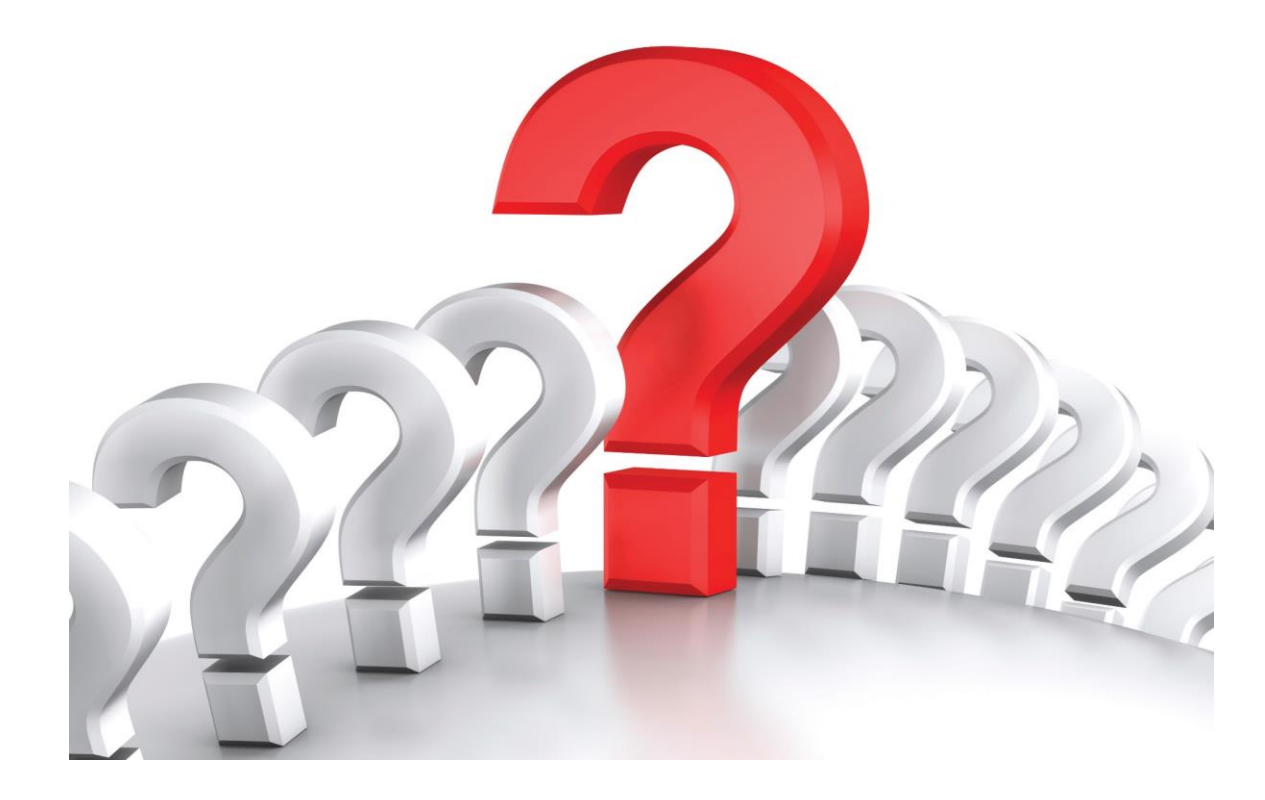

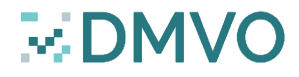

#### Thank you for your participation!

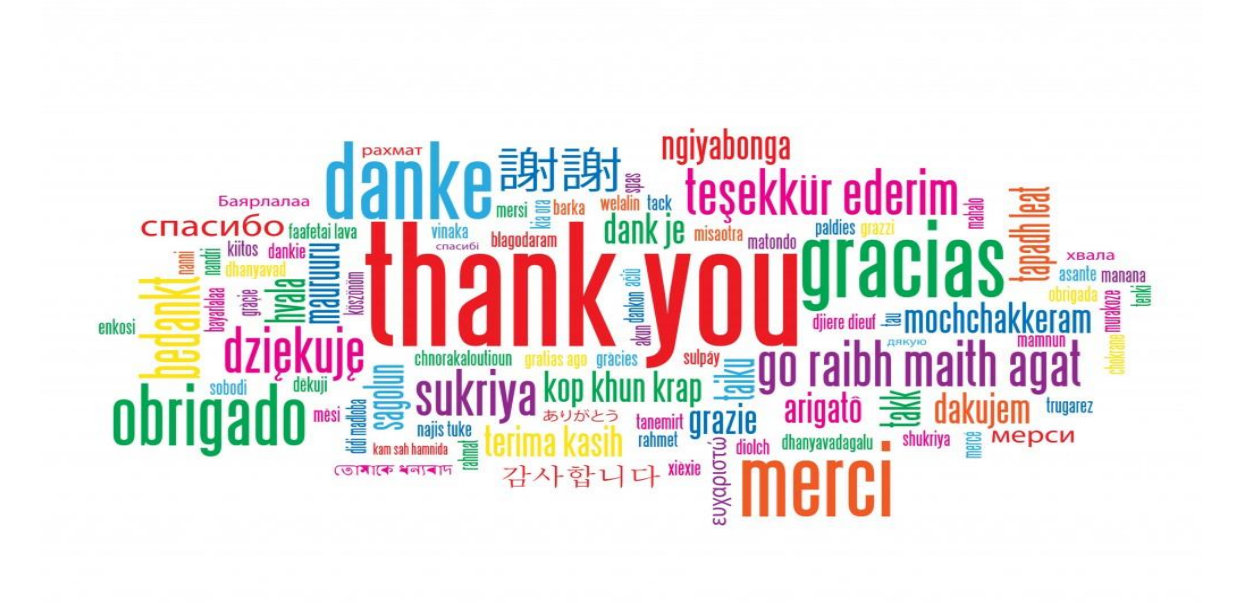

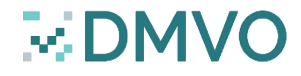